**Attachment A:** URLs and screenshots of the Web pages we will be testing. Although participants may see other Web pages from the Regional Office Website, the participants will obtain their answers from these Web pages.

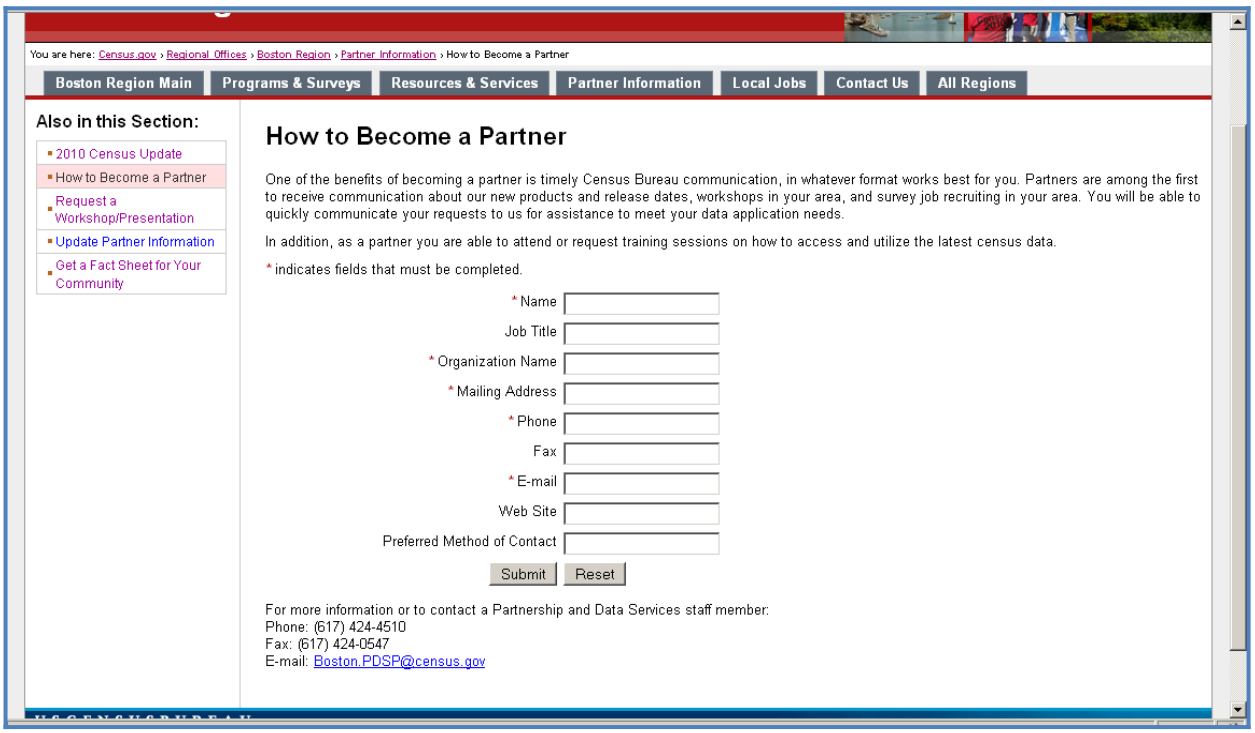

Figure 1: Task 1 asks participants to become a partner with the Boston Regional Office.

([http://webdev.ssd.census.gov/regions/boston/www/partner\\_information/become\\_a\\_partner.php\)](http://webdev.ssd.census.gov/regions/boston/www/partner_information/become_a_partner.php)

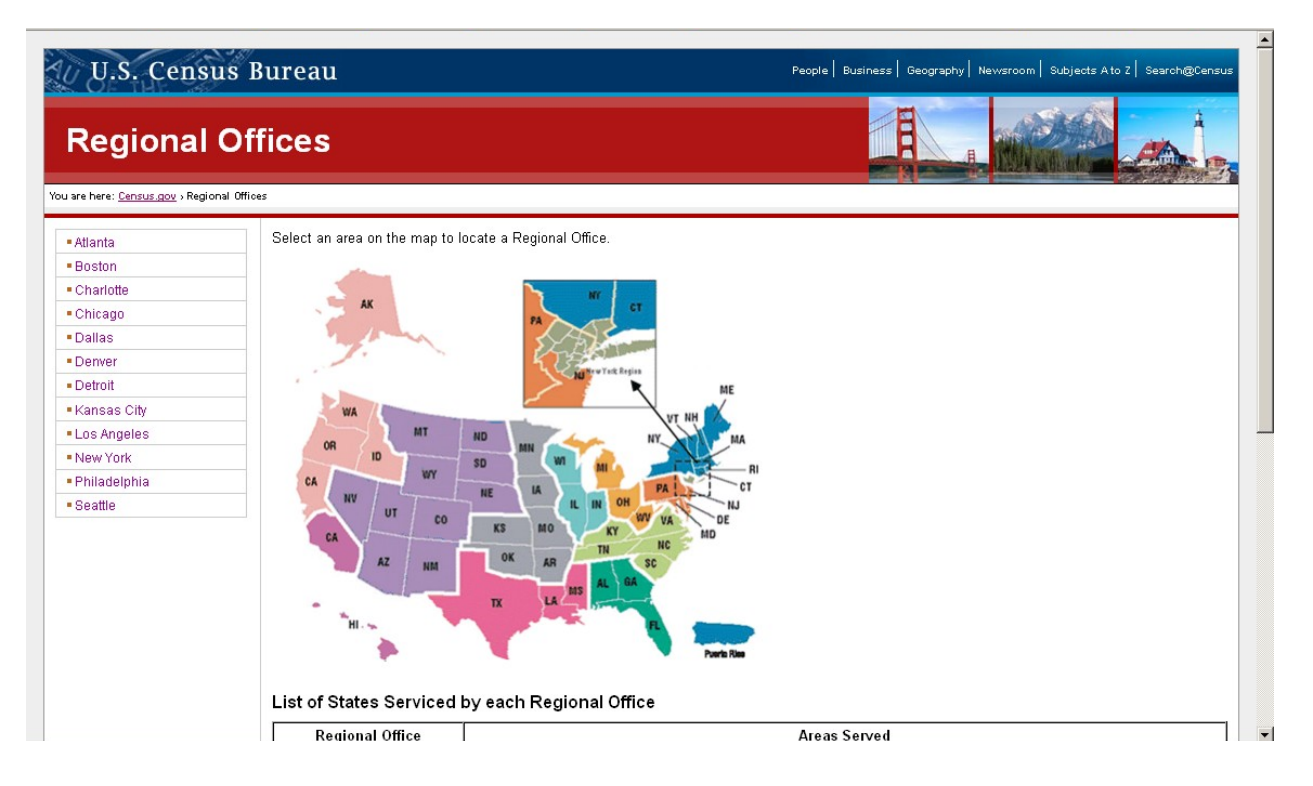

Figure 2: The Regional Map does not show territories such as the Commonwealth of the Northern Mariana Islands (CNMI). The first part of Task 2 asks participants to find information using the Regional Office for the CNMI territory. (<http://webdev.ssd.census.gov/regions/>)

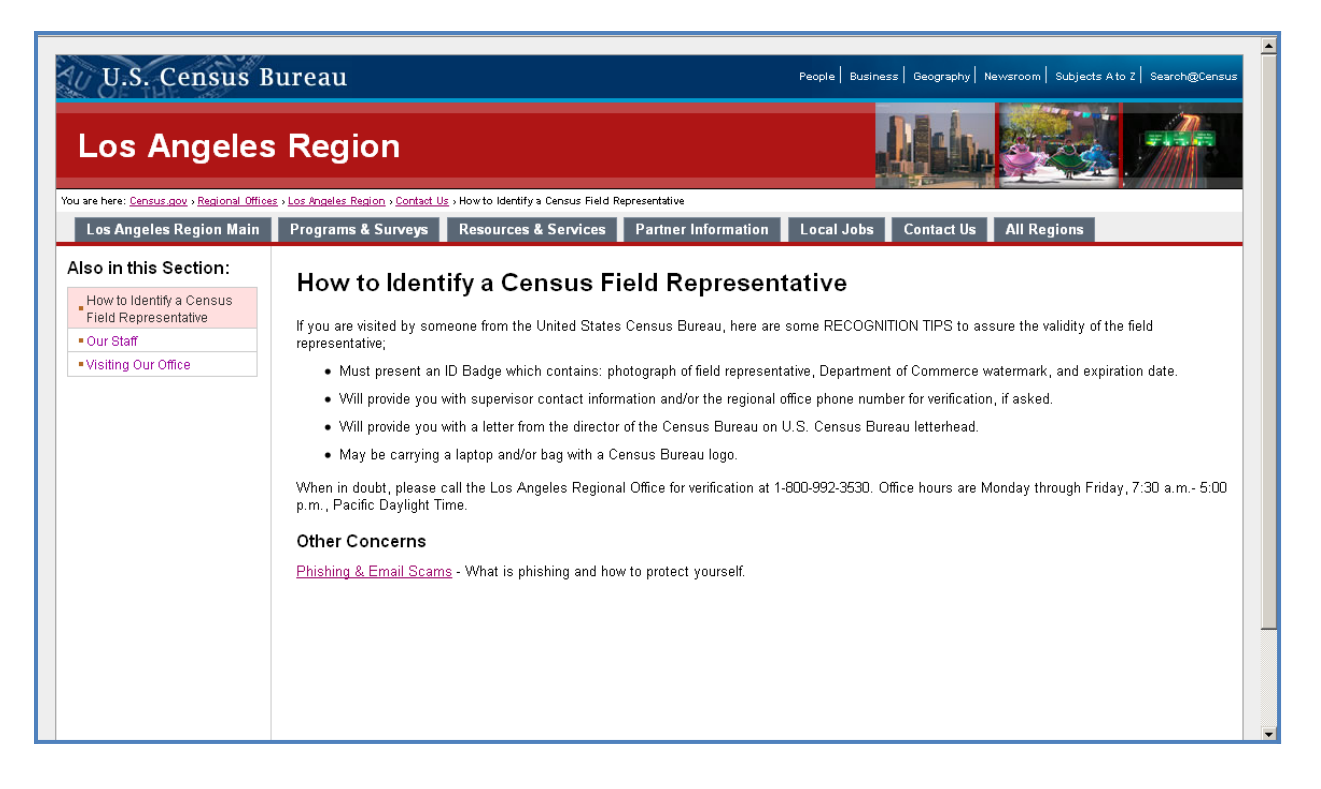

Figure 3: The second part of Task 2 asks participants to find information regarding how to identify a Census Field Representative. Information regarding the identification of a Census Field Representative is located inside Contact Us. Users can also get to this page from the homepage of the Los Angeles Regional Office Web page. [\(http://webdev.ssd.census.gov/regions/los\\_angeles/www/contact\\_us/how\\_to\\_identify\\_a\\_census\\_field\\_representative.php](http://webdev.ssd.census.gov/regions/los_angeles/www/contact_us/how_to_identify_a_census_field_representative.php))

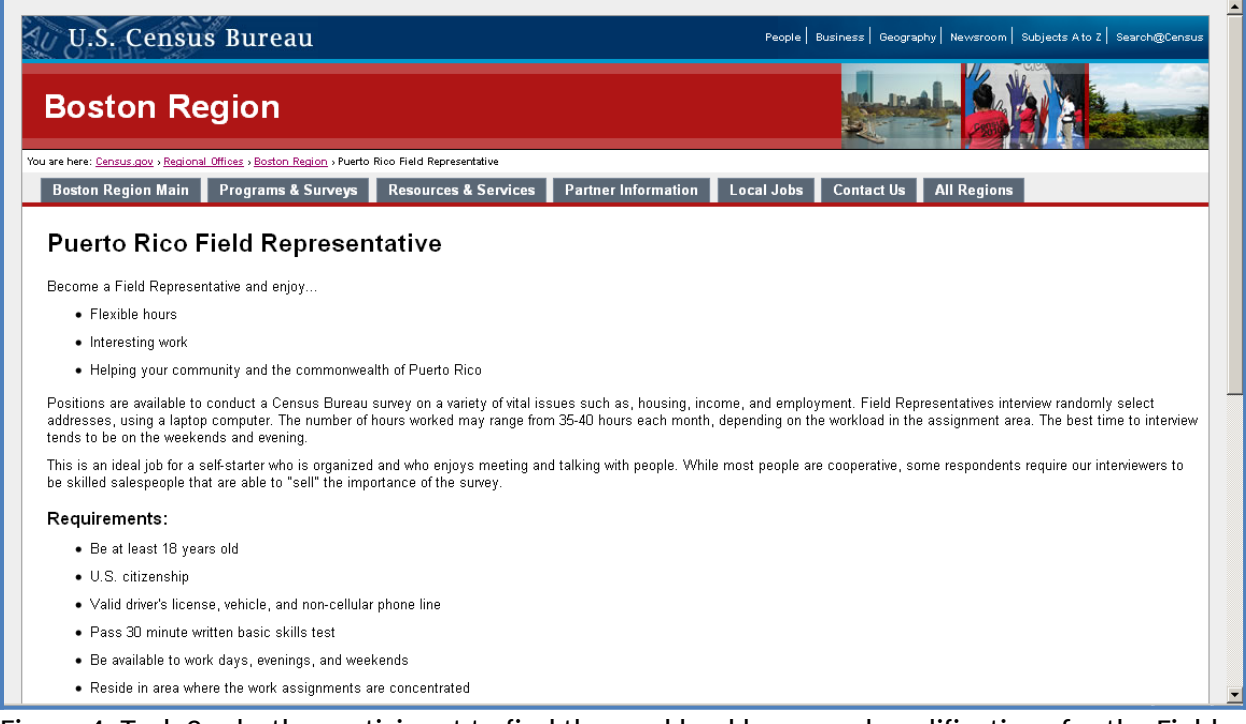

## Figure 4: Task 3 asks the participant to find the workload hours and qualifications for the Field Representative position in Puerto Rico.

[\(http://webdev.ssd.census.gov/regions/boston/www/jobs/pr\\_field\\_representative.php](http://webdev.ssd.census.gov/regions/boston/www/jobs/pr_field_representative.php))

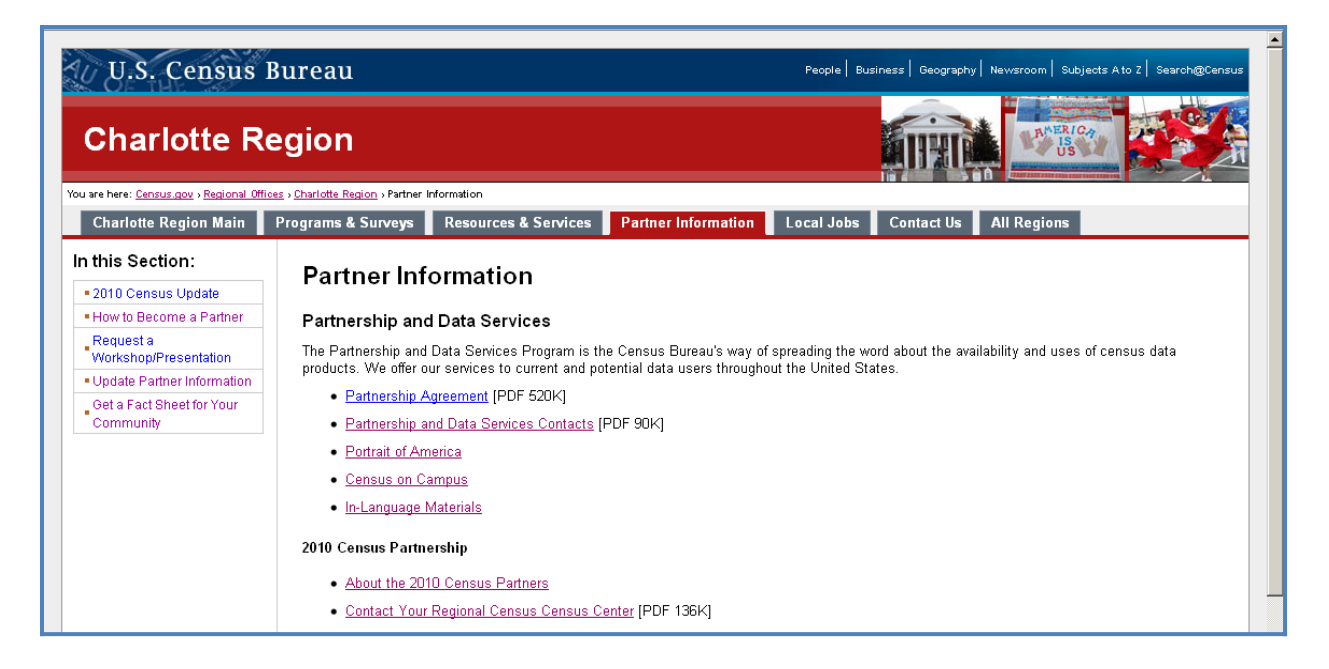

Figure 5: Task 4 asks participants to find the phone number for the Partnership and Data Services Contacts. Task 9 asks participants to find the number of people living in Rockville in the year 2000. Participants may also go through the "Resources & Services" links. Task 9 will evaluate where participants look for statistical data about their community. ([http://webdev.ssd.census.gov/regions/charlotte/www/partner\\_information/](http://webdev.ssd.census.gov/regions/charlotte/www/partner_information/))

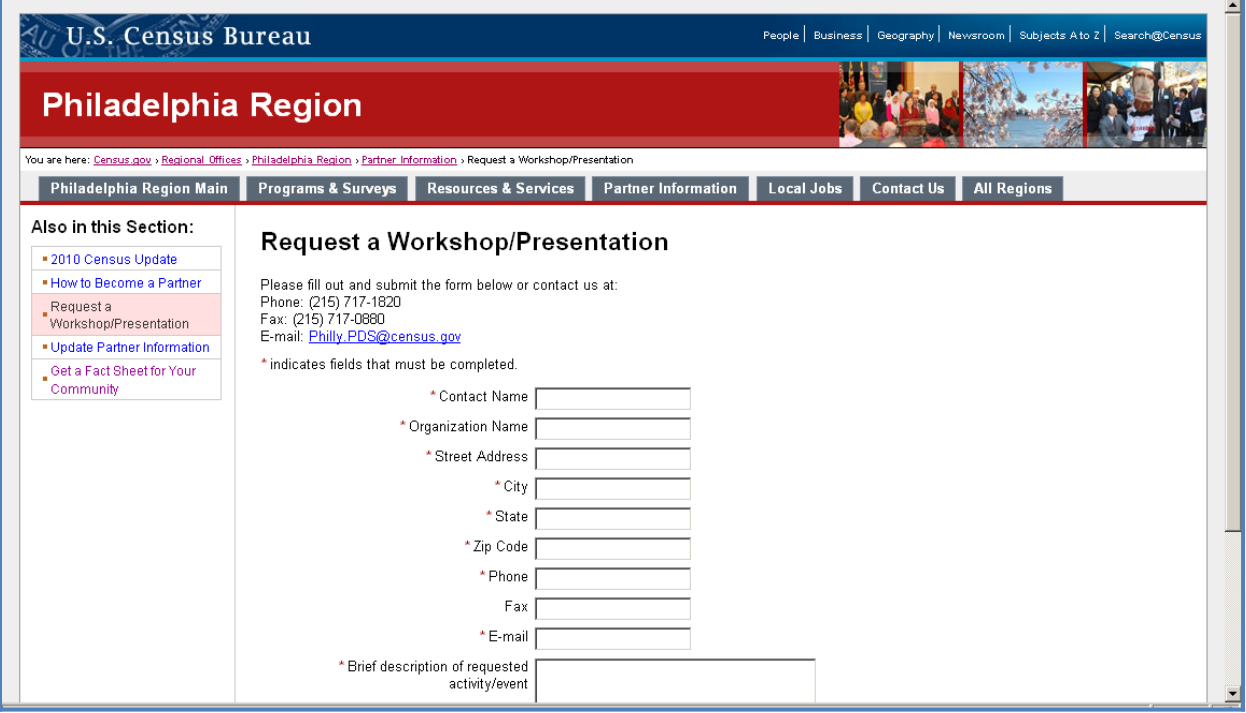

## Figure 6: Task 5 asks participants to request a workshop or presentation from the Philadelphia

 $\overline{\phantom{0}}$ 

Regional Office**. ([http://webdev.ssd.census.gov/regions/philadelphia/www/partner\\_information/](http://webdev.ssd.census.gov/regions/philadelphia/www/partner_information/request_a_workshoppresentation.php) [request\\_a\\_workshoppresentation.php](http://webdev.ssd.census.gov/regions/philadelphia/www/partner_information/request_a_workshoppresentation.php))** 

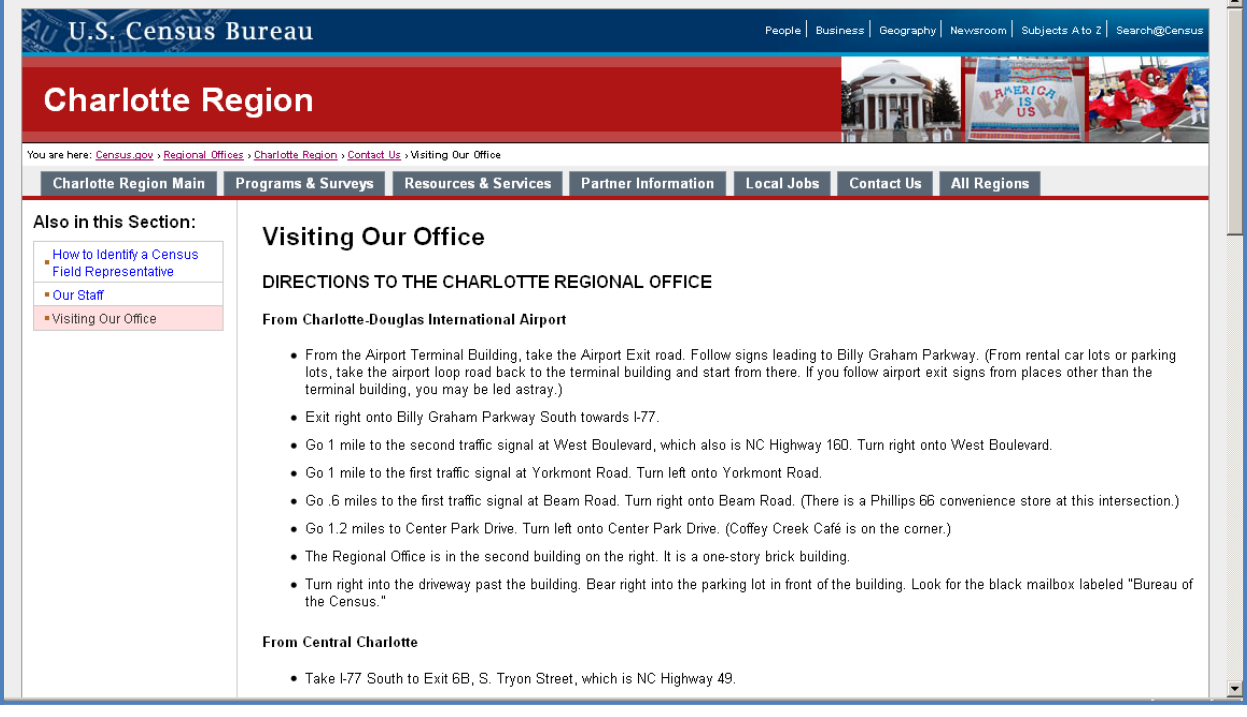

## Figure 7: Task 6 asks participants to find directions to the Charlotte Regional Office.

Request a Workshop/Presentation

Program at kc.pds@census.gov

including help on Internet access to our Web site

Our Reference Center

• Census Bureau publications

. User station for accessing data on CD-ROM

· 1980 data on microfiche

• Tract and block maps

We also provide technical assistance to users of Census Bureau data,

Our reference center is open to the public from 7:00 a.m. to 4:30 p.m.

Monday through Friday, Central Standard Time. Please contact the<br>Kansas City Regional Office at (913) 551-6728 (main) or (913) 551-6711<br>(ISP) to schedule an appointment.

For any data requests or inquiries please contact the Information Services

[\(http://webdev.ssd.census.gov/regions/charlotte/www/contact\\_us/visiting\\_our\\_office.php](http://webdev.ssd.census.gov/regions/charlotte/www/contact_us/visiting_our_office.php))<br>mation and data available to the public and communities they serve. <br>• staffing exhibits

information and data available to the public and communities they serve. Census Products - Descriptions and prices for Census Bureau Data<br>Products.

City Population Estimates - How many people are in your city

Current U.S. and World Population - Get up-to-date U.S. and world<br>population estimates through U.S. POPClock.

Federal Statistics - Official statistical information available to the public from the federal government. Obtain information on economic and population trends, health care costs, aviation safety, foreign trade, energy use, farm production, and more.

Kids' Comer - Learn about the U.S. Census, get facts about your state, and have fun with quiz questions.

Map Products - Access maps for various Census geographic areas<br>including Congressional Districts, Metro Areas, Census Tracts and Blocks.

Minority Links for Media - Quick and easy links to the latest data on racial and ethnic populations in the United States.

Search for Census Records - The Census Bureau provides an "age<br>search" service to the public. We will search the confidential records from the Federal population censuses of 1910 to 2000 and issue an official transcript of the results (for a congressionally mandated fee).

State and County Quickfacts - Provides frequently requested Census<br>Bureau information at the national, state, and county levels.

State and County Income and Poverty Estimates - Economic data for an  $\frac{1}{\text{area}}$ 

State Data Centers - Find the agency in your state that can provide<br>assistance in accessing local data

State Population Estimates - How many people in your state

USCENSUSBUREAU

Privacy Policy | 2010 Census | Data Tools | Information Quality | Product Catalog | Contact Us | Ho

 $\blacksquare$ 

Source: U.S. Census Bureau | Partnership and Data Services Branch | 10 pds.web.support@census.gov | Last Revised: July 22, 2010

Figure 8: Links to resources such as State Population Estimates are located beneath the fold of the Website. Task 7 asks participants to find information on scheduling an appointment to access microfiche data. Task 9 asks participants to find the population of the city of Rockville in the year 2000. Task 11 asks participants to locate the population of the state

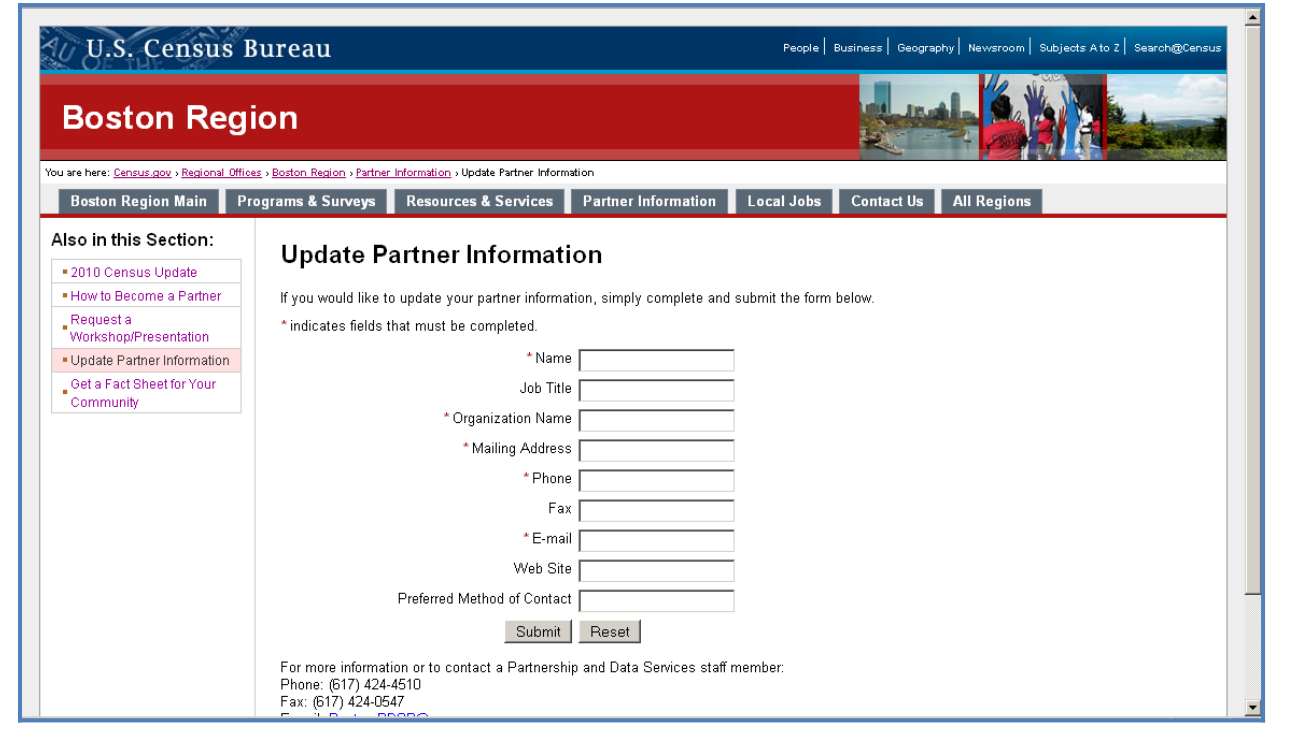

of Kansas. ([http://webdev.ssd.census.gov/regions/kansas\\_city/www/resources\\_services/](http://webdev.ssd.census.gov/regions/kansas_city/www/resources_services/))

Figure 9: Task 8 asks participants to update their partnership information with the Boston Regional Office that they had previously submitted in Task 1. [\(http://webdev.ssd.census.gov/regions/boston/www/partner\\_information/update\\_partner\\_information.php](http://webdev.ssd.census.gov/regions/boston/www/partner_information/update_partner_information.php))

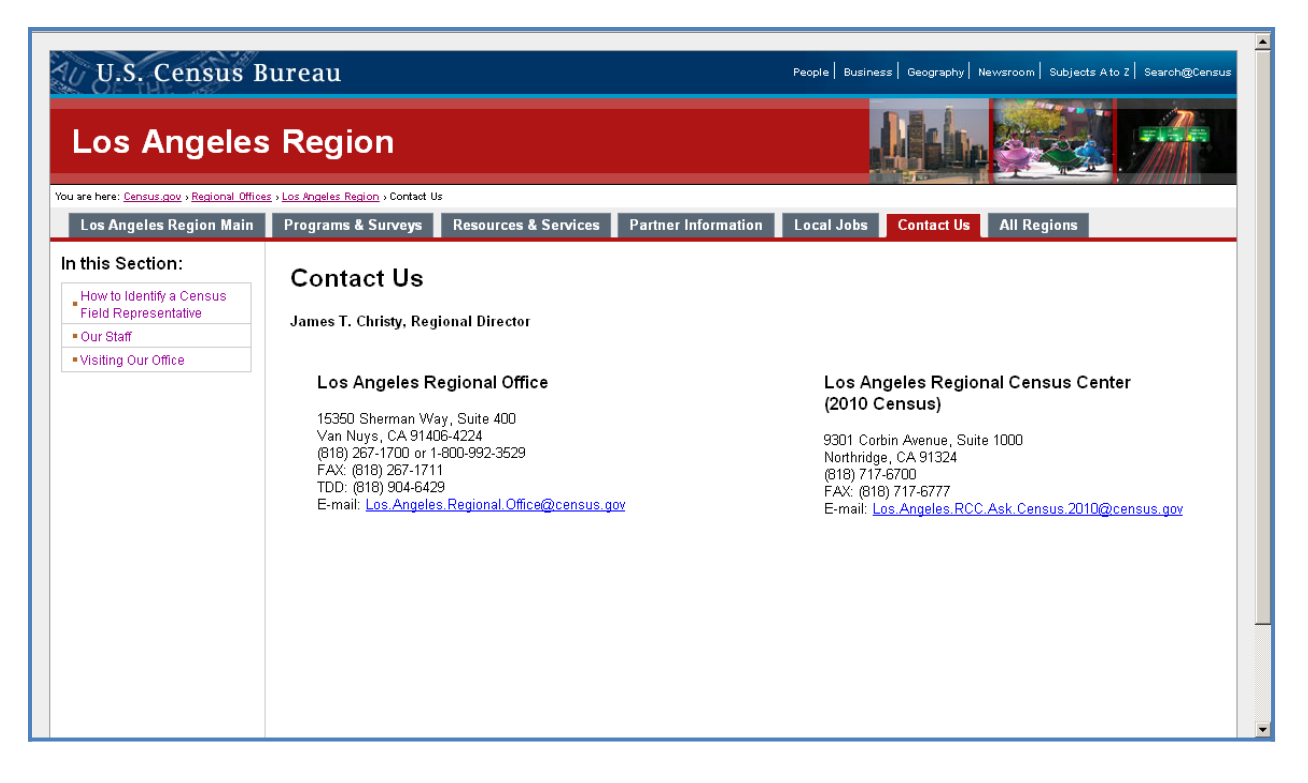

## Figure 10: Task 10 asks participants to find the Los Angeles' Regional Office director's name and

phone number. ([http://webdev.ssd.census.gov/regions/los\\_angeles/www/contact\\_us/\)](http://webdev.ssd.census.gov/regions/los_angeles/www/contact_us/)

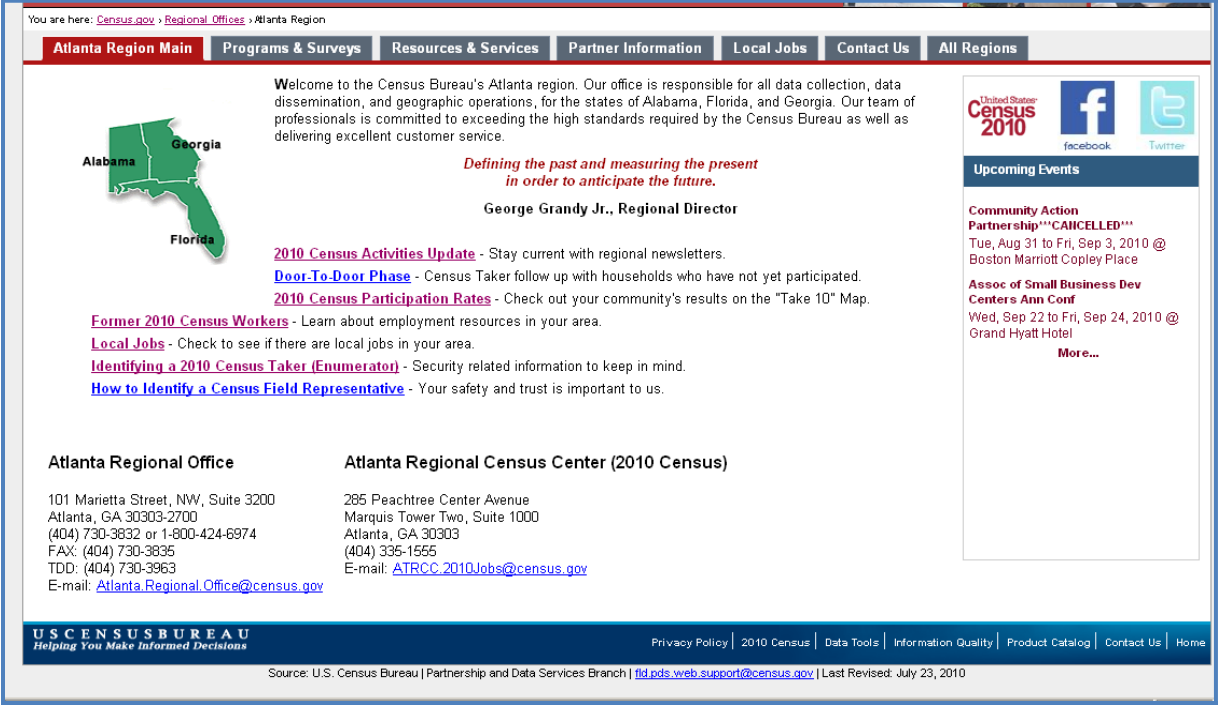

Figure 11: A debriefing question will ask the participants what they would expect to see on a home page of a Regional Office. [\(http://webdev.ssd.census.gov/regions/atlanta/\)](http://webdev.ssd.census.gov/regions/atlanta/)